# **产 品 规 格 说 明 书**

**INYUDA for product specification**

# 产品名称 DESCRIPTION: **DEB-M10U**

# **PCB 版本 PCB\_VERSION: V1.1**

# 一、正面实物图

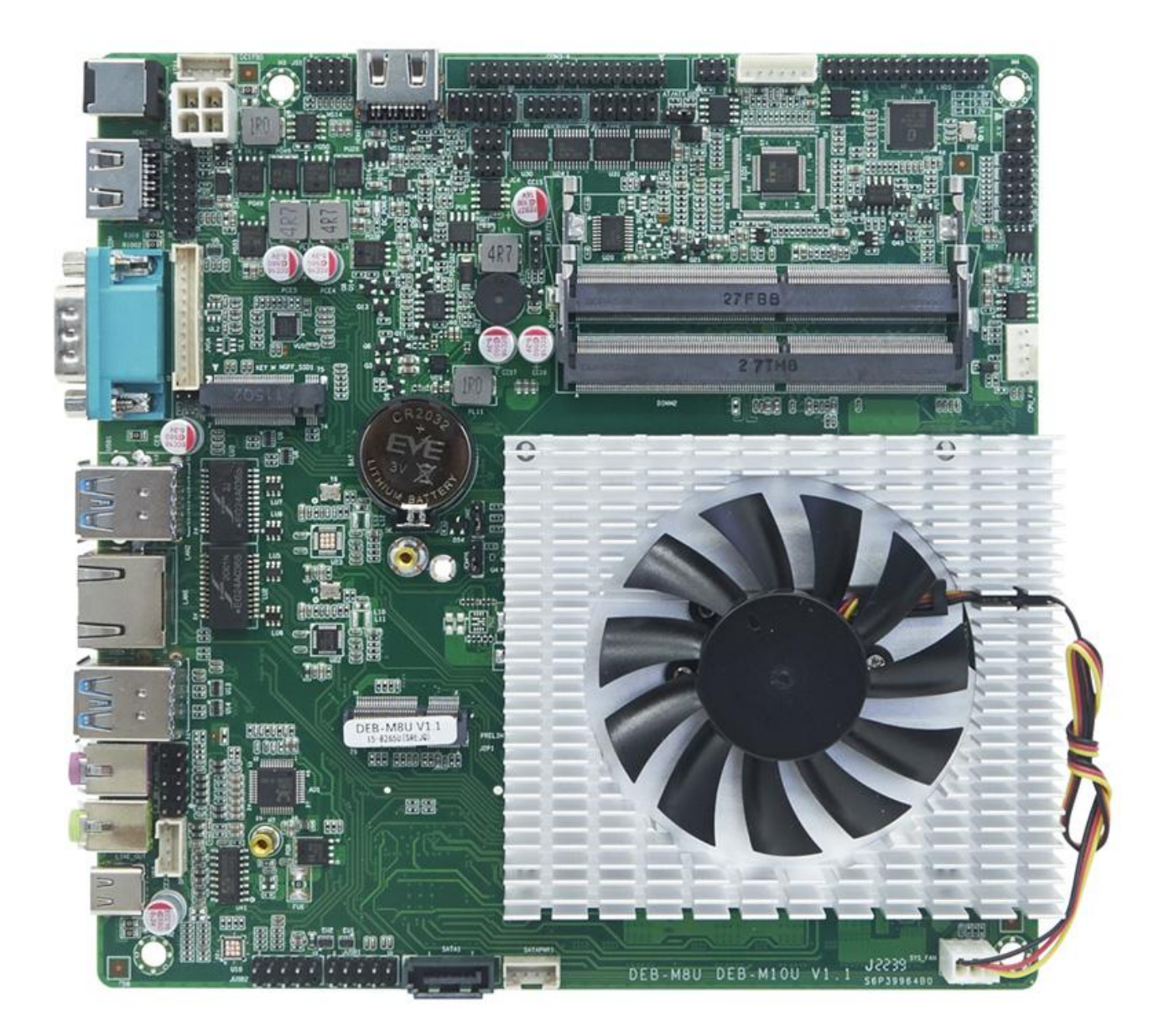

二、背面实物图:

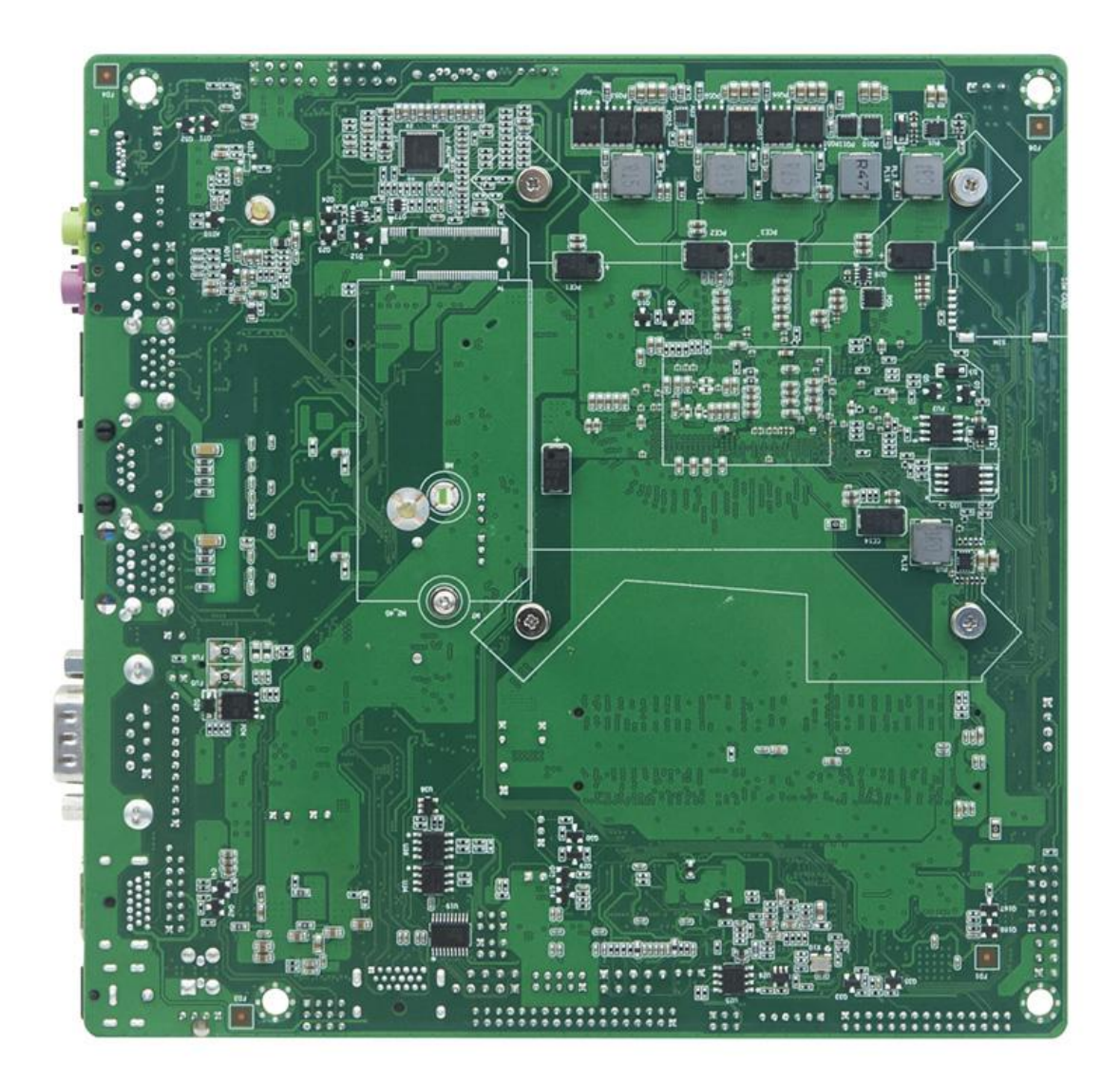

# 三、前面接口实物图及示意图

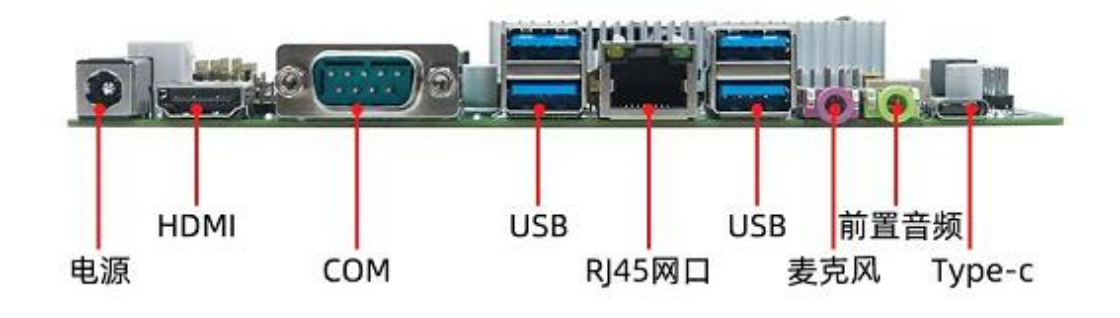

# 对应上图从左到右起各接口规格

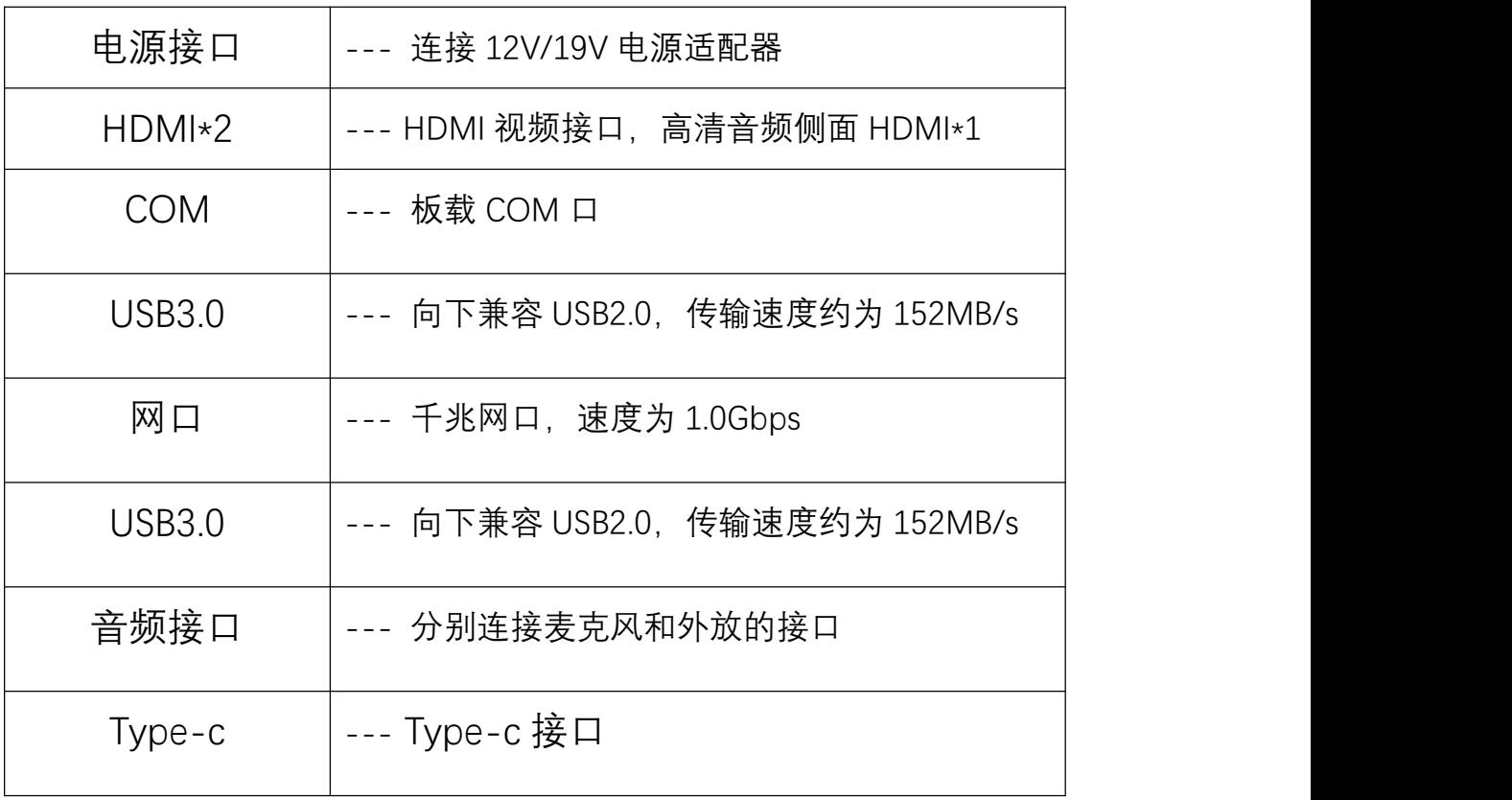

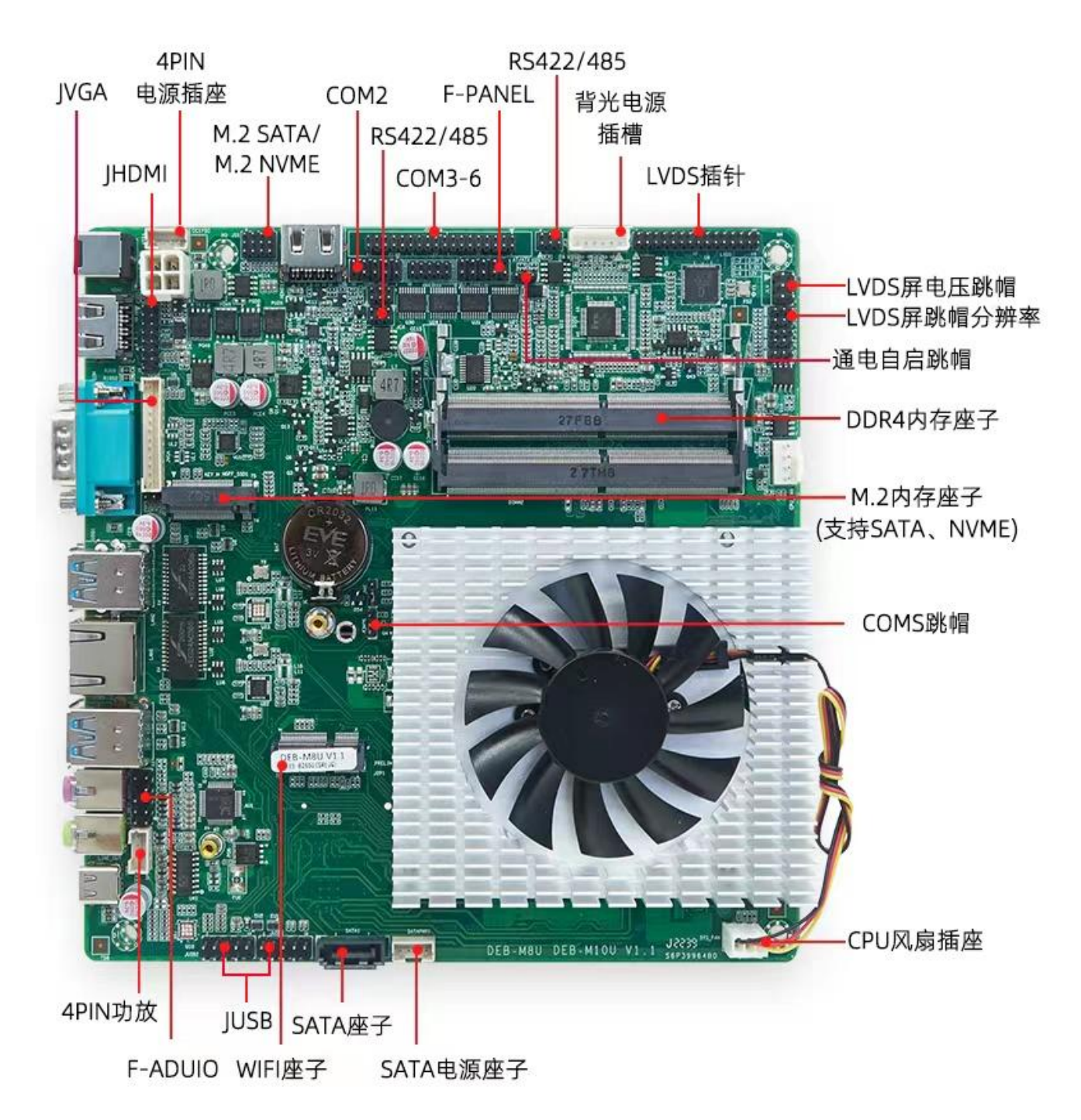

### 三、普通规格(General Specification)

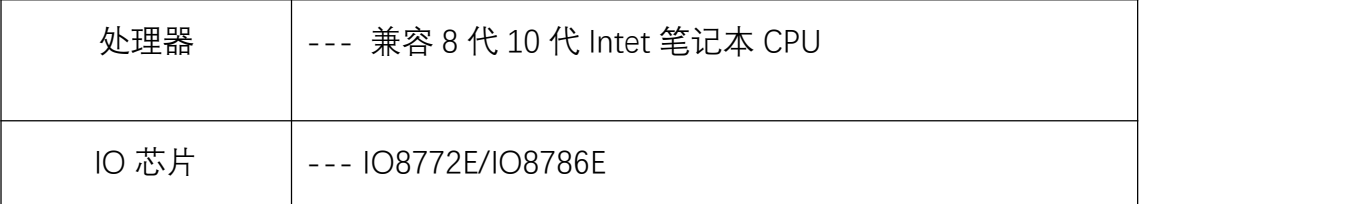

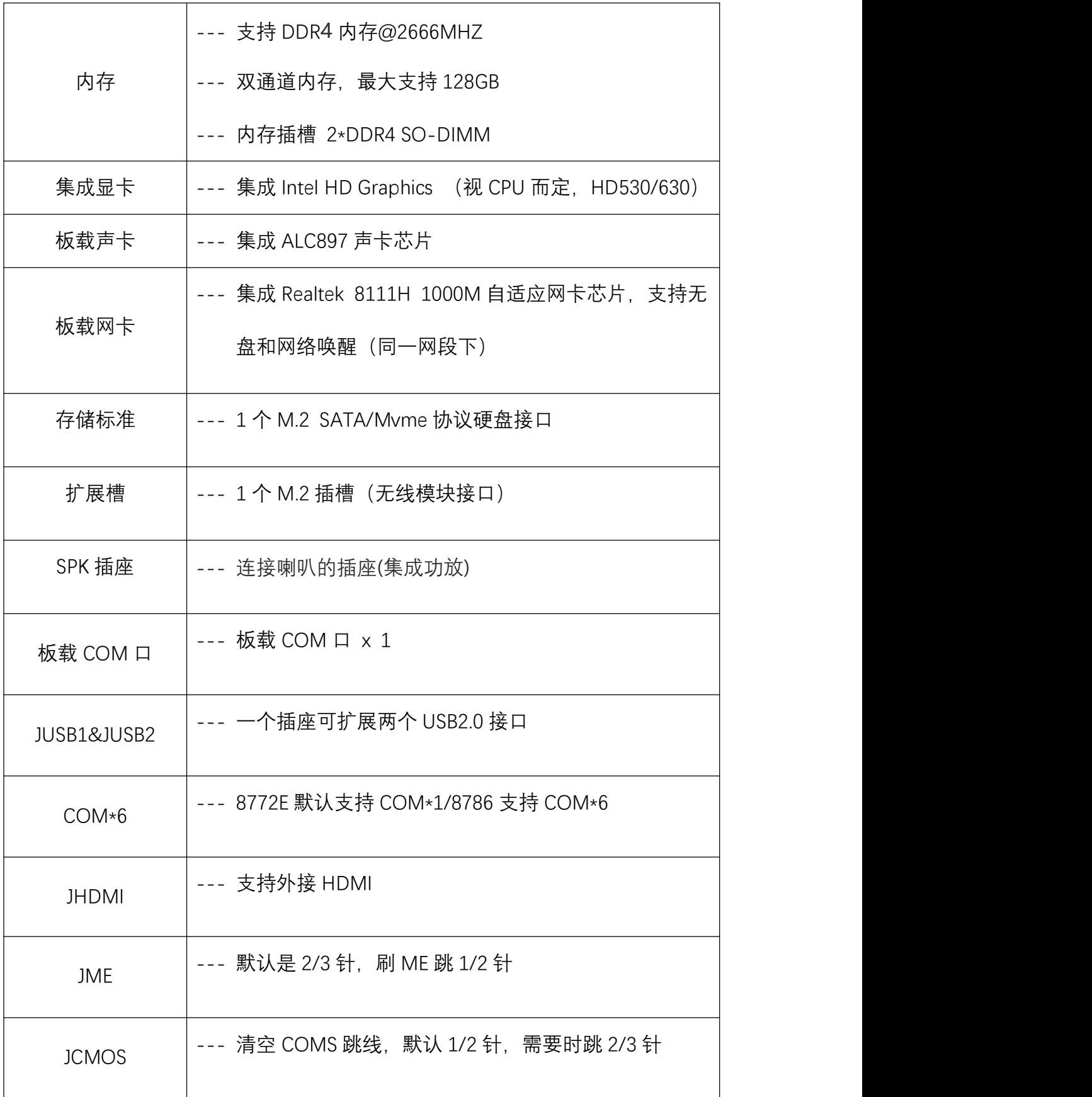

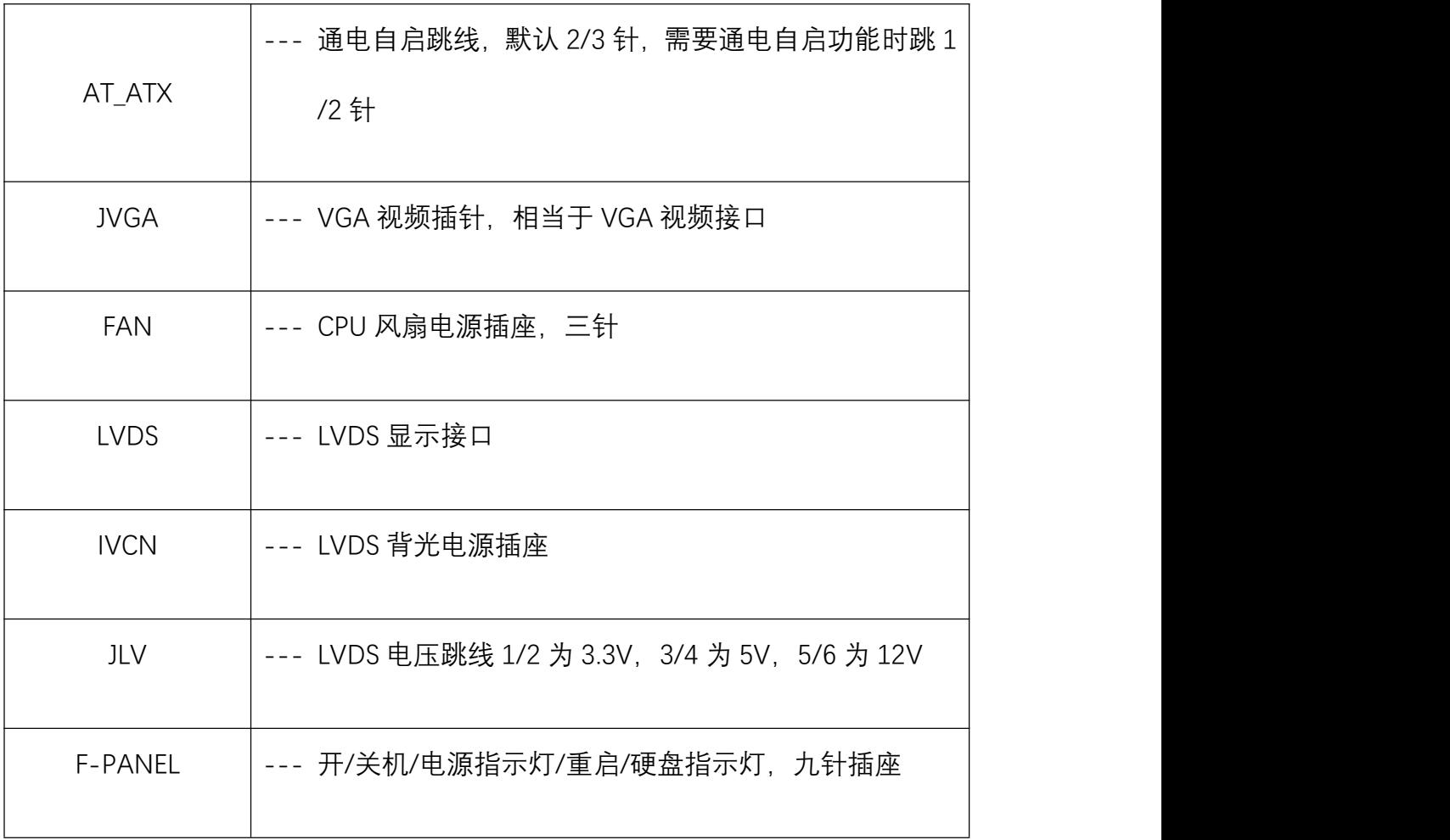

F\_PANEL(共九针脚): 电脑机箱外接的电源开关、系统重启开关、系统指示灯及硬 盘指示灯等可以接至此接脚,请依下列定义连接,连接时请注意针脚正负(+/-)极。

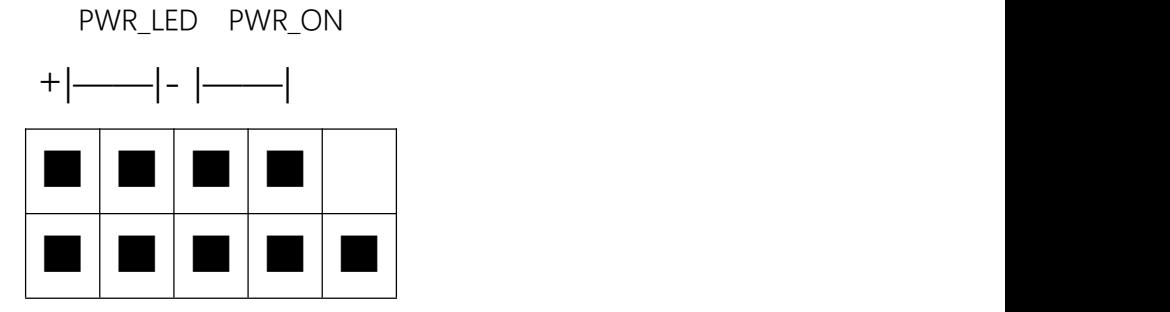

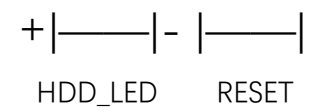

PWR-LED(电源指示灯)连接机箱前方面板的电源指示线。

PWR-ON (电源按钮)连接机箱前方面板的电源开关线。

HDD\_LED (硬盘指示灯)连接机箱前方面板的硬盘指示灯线。

RESET(重启按钮)连接机箱前方面板的重启开关线。

SPK (PC 喇叭接口) 连接到机箱的系统喇叭线。

----------------------------------------------------CP

U\_FAN(CPU 风扇三针脚插座)

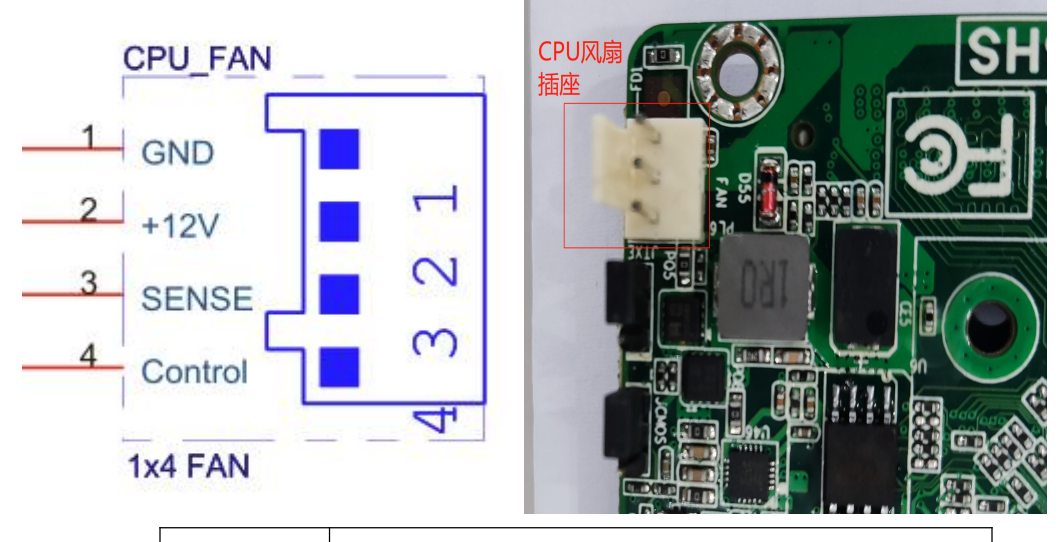

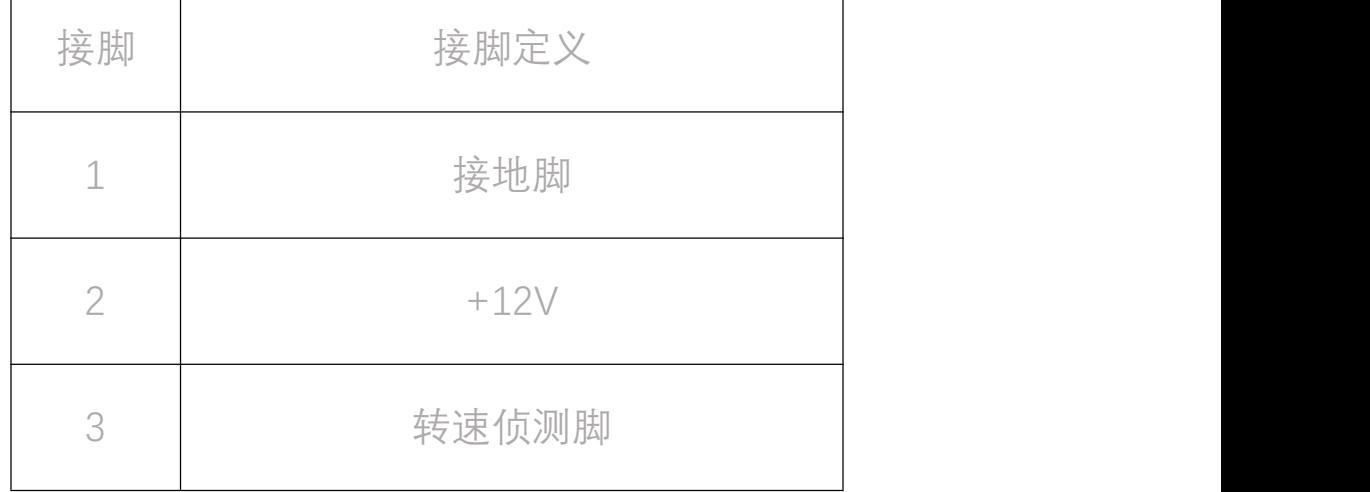

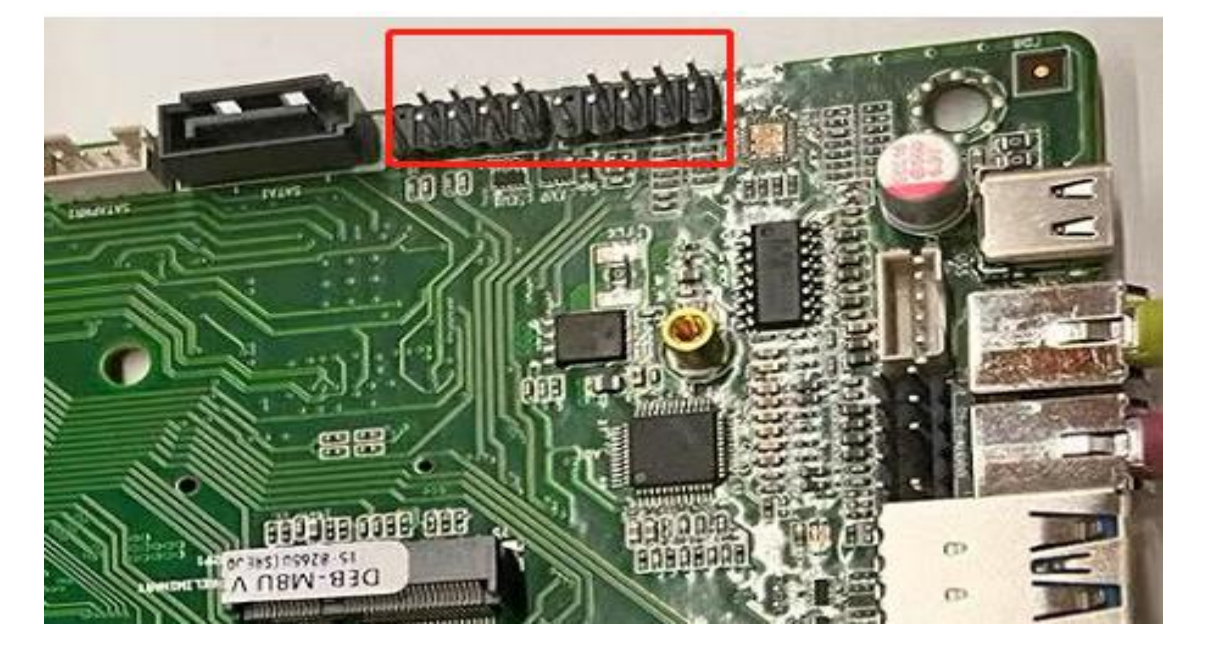

**注**:这些风扇的连接头并不是路线头,请勿在这些接头上面放置路线帽

<sup>↑</sup>此插座支持 USB2.0/1.1 规格, 通过 USB 扩展线可以接出 USB 接口

#### 主板功能特色(进入 BIOS 内设置)

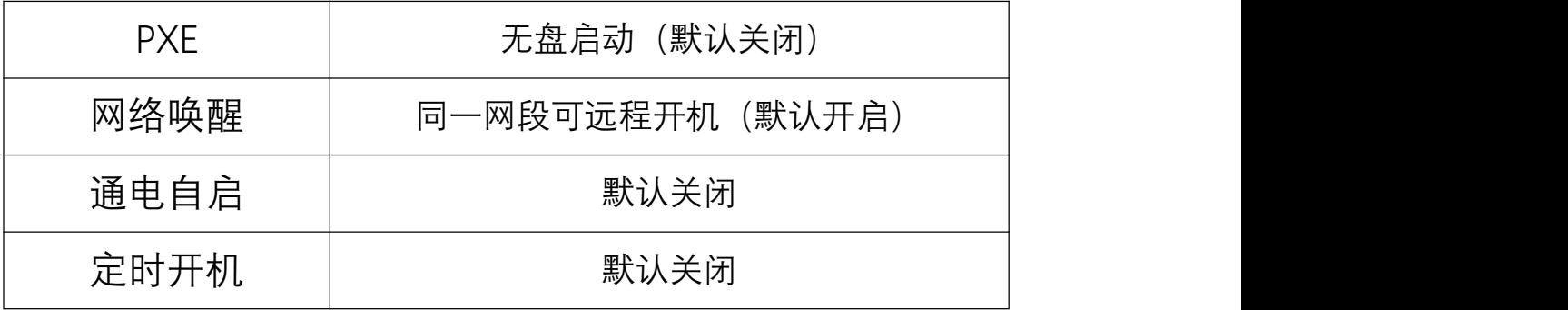

上述功能可通过下面一系列的实物指示图和图内指示进入设置↓

1、开机,听到一声滴的声响或者键盘灯亮起,直接按键盘上的 Delete 键 进入到 BIOS 界面中

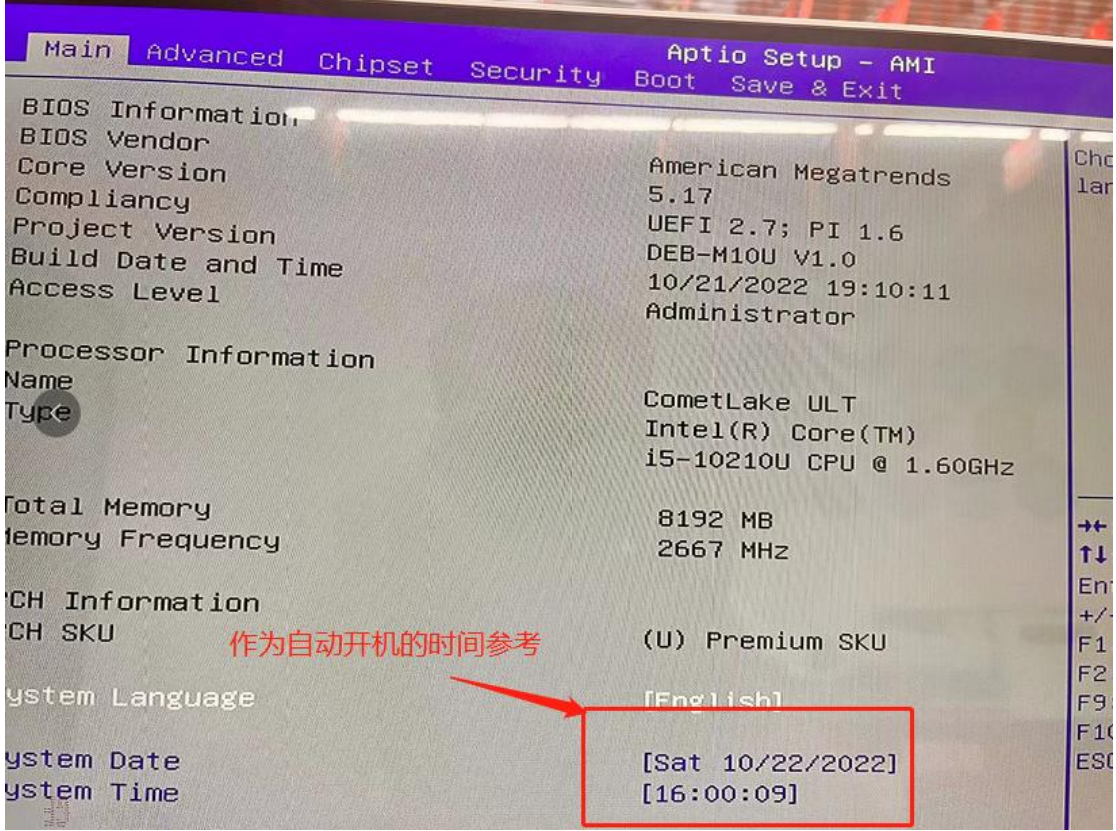

2、开启通电自启功能

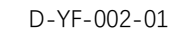

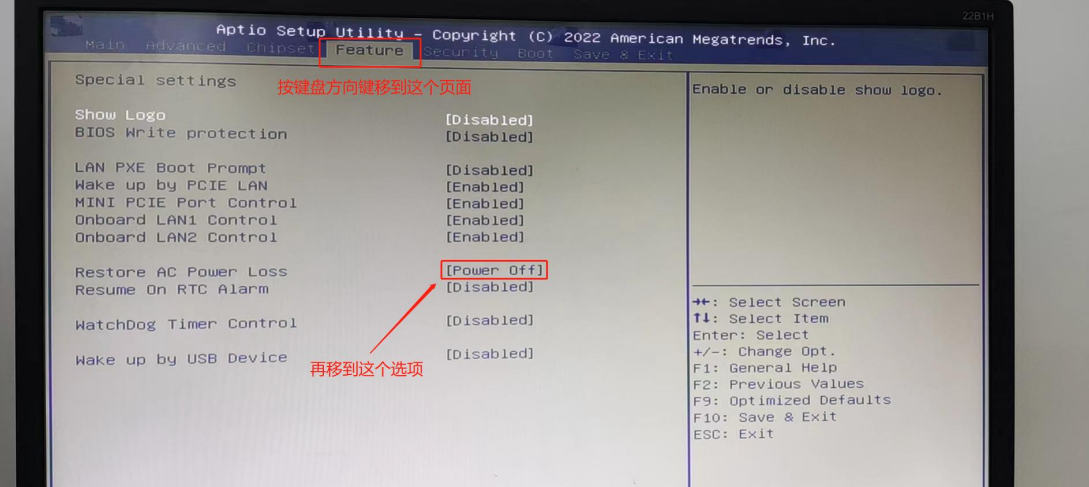

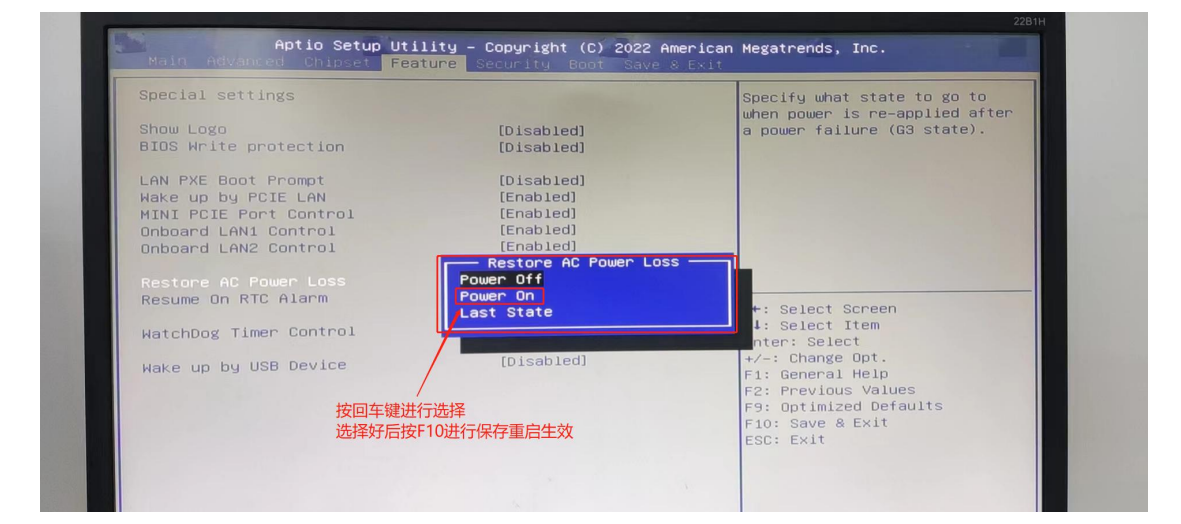

### 3、开启定时开机功能

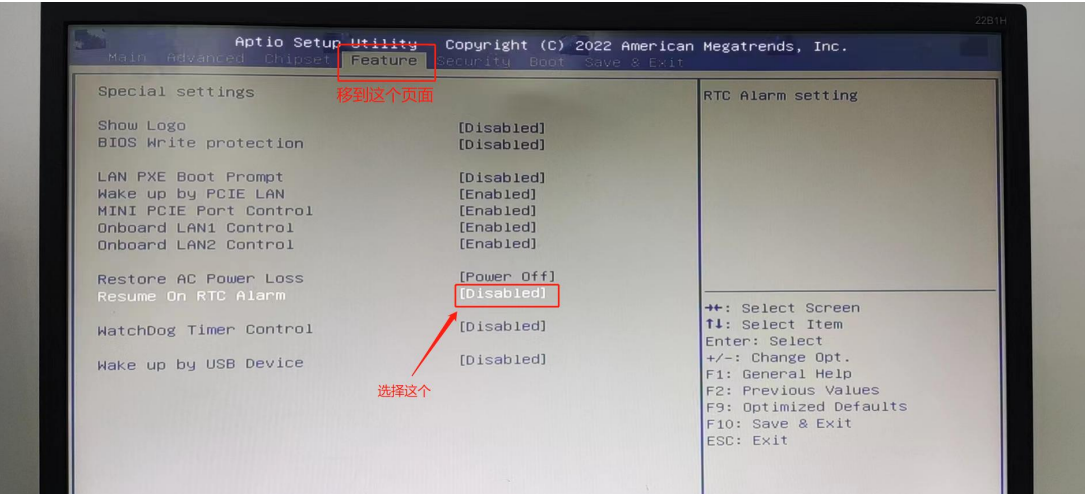

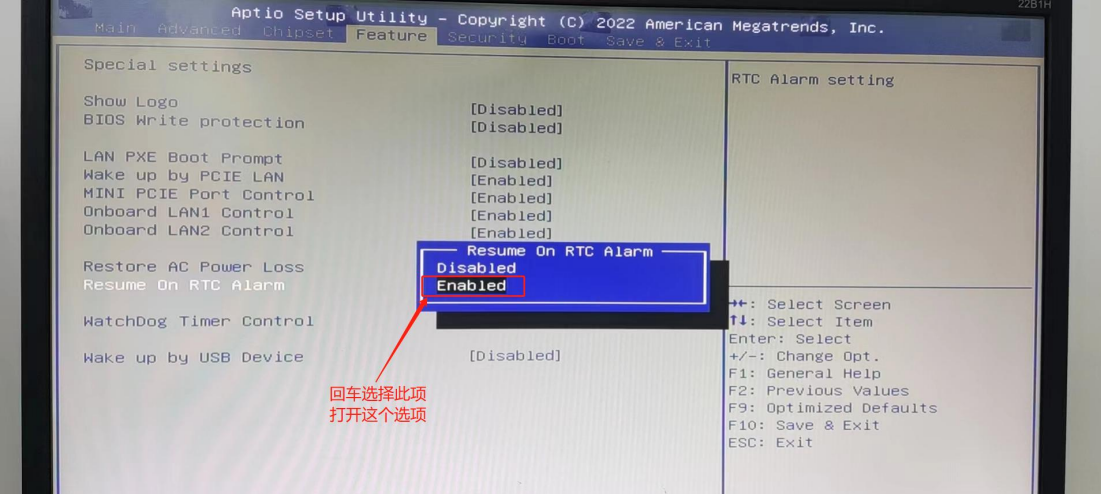

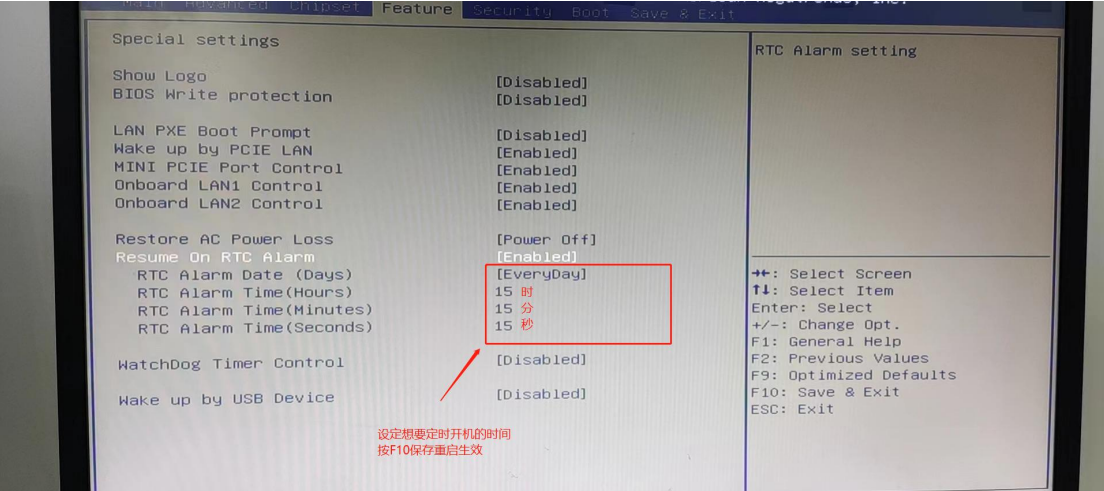

4、PXE(无盘启动开启)

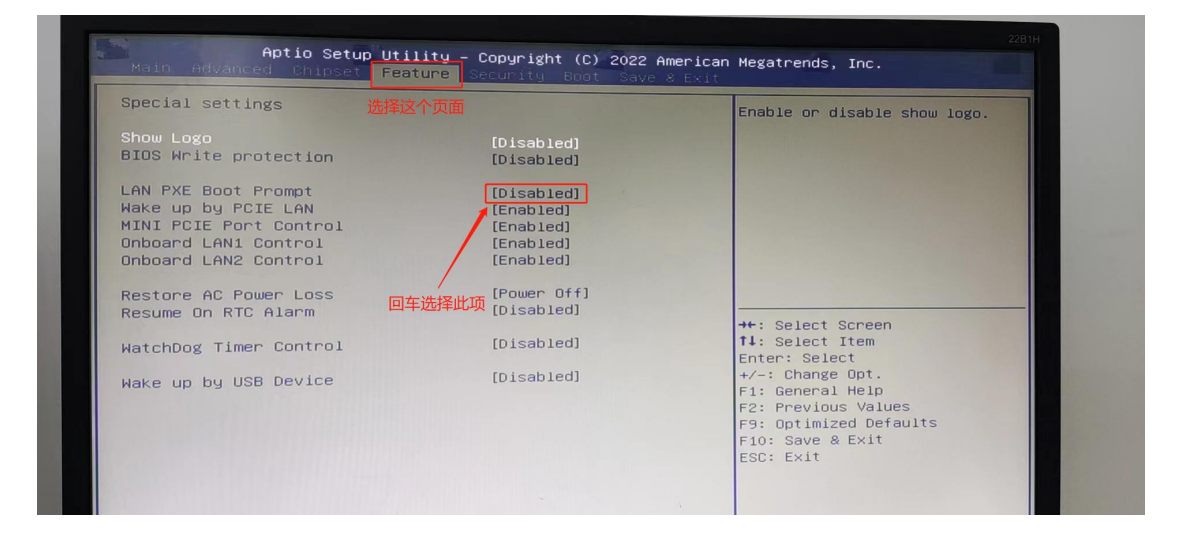

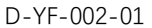

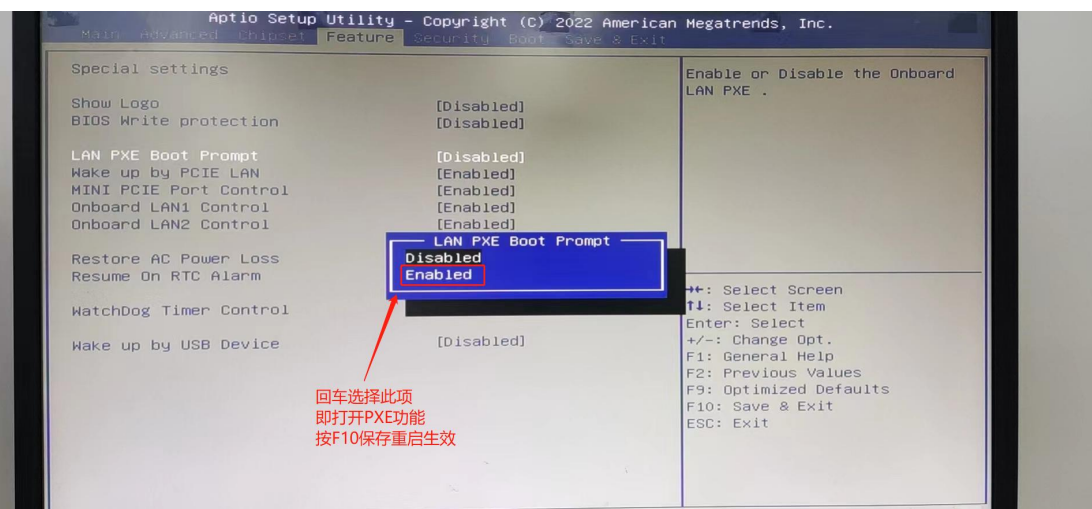

#### 5、密码设置

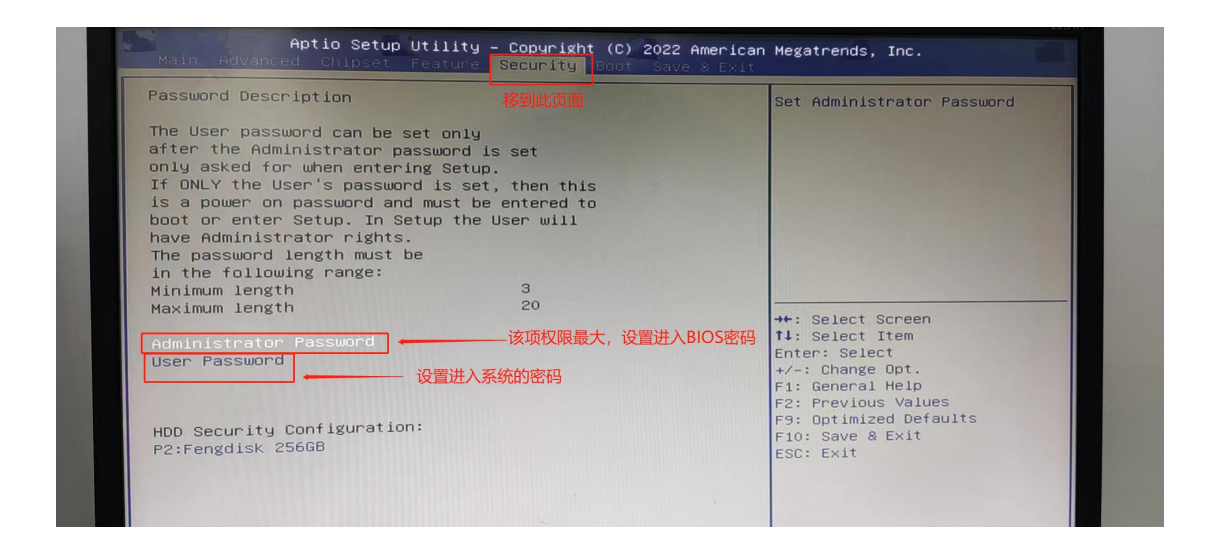

#### 6、设置启动项

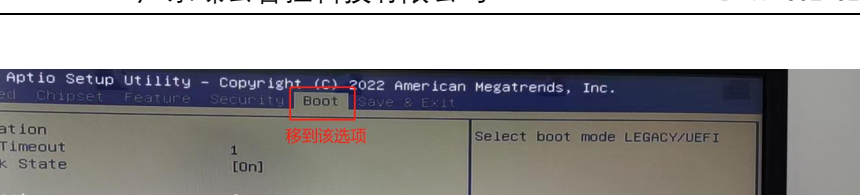

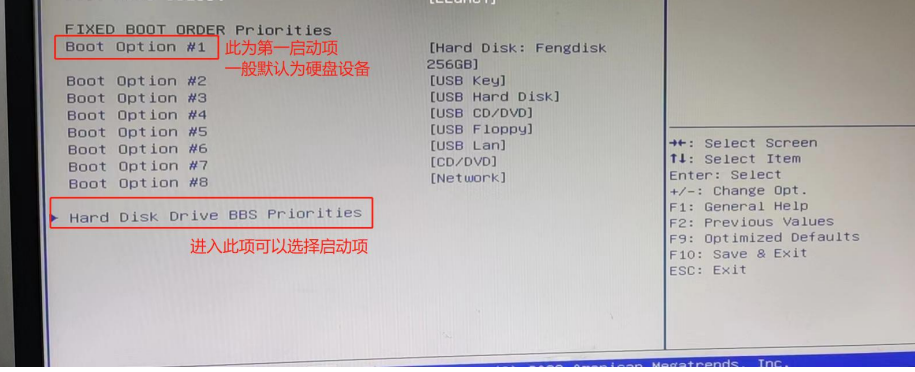

Boot Configuration<br>Setup Prompt Timeout<br>Bootup NumLock State

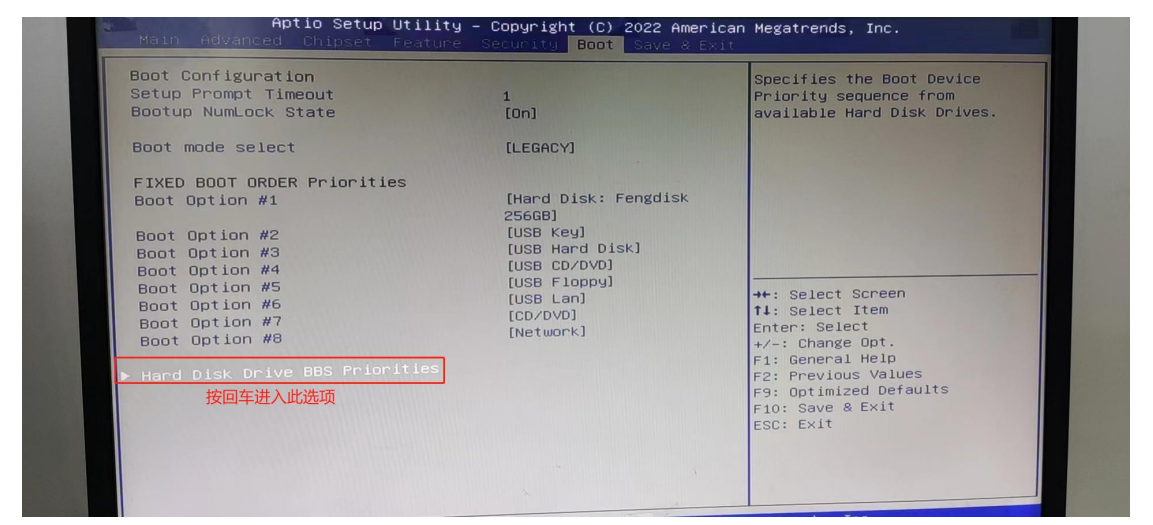

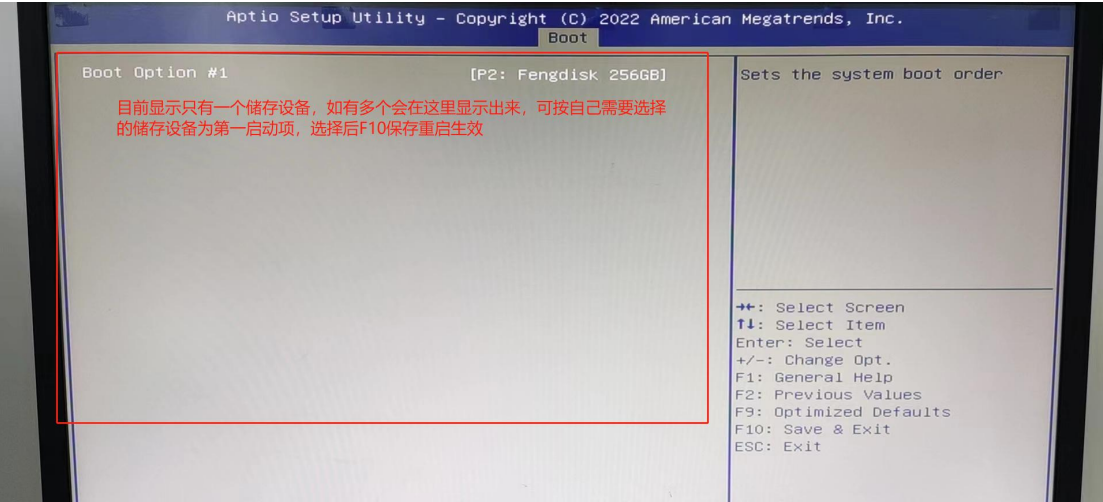

7、UEFI 模式设置

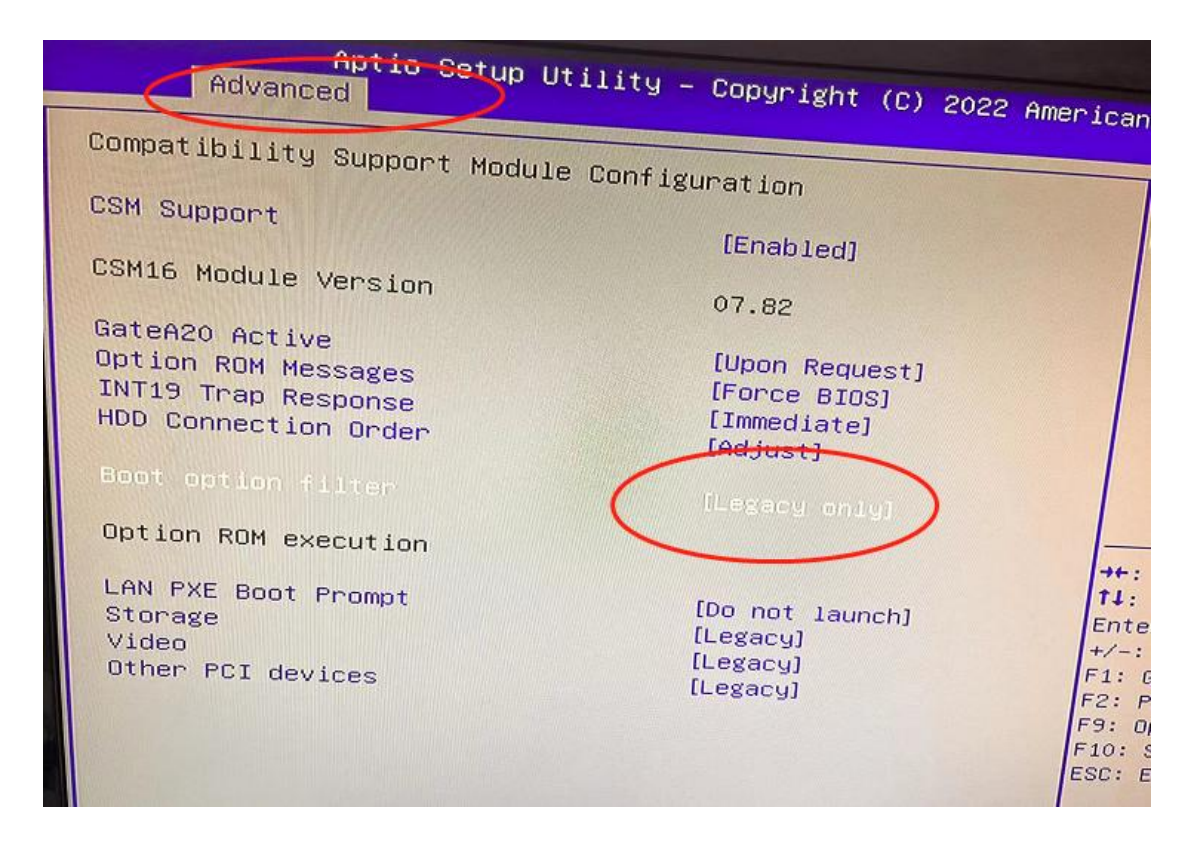

#### 8、LVDS 分辨率设置

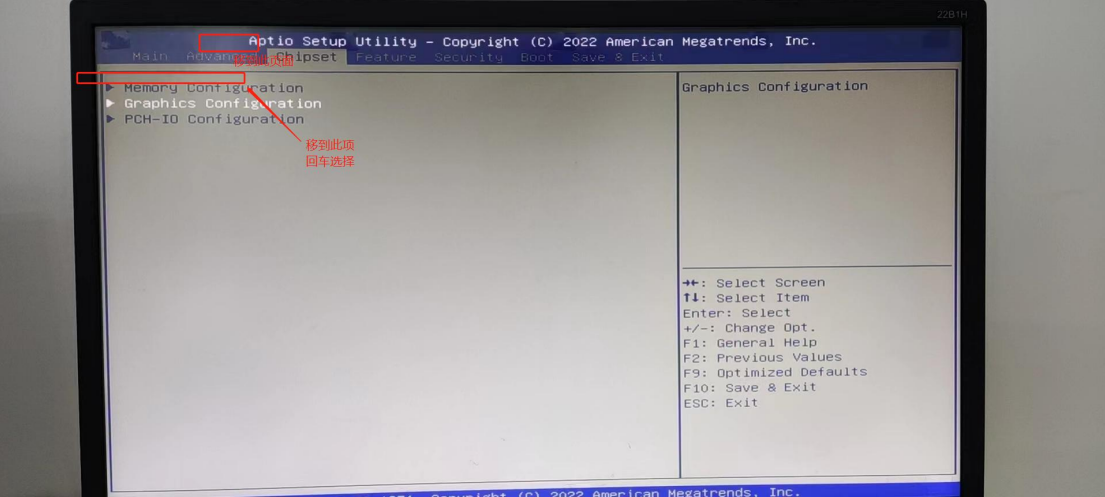

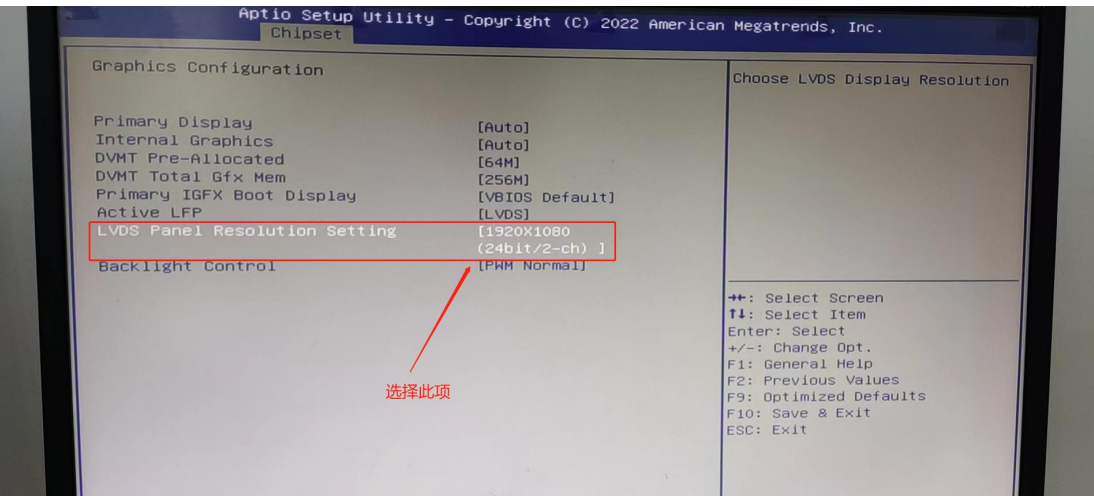

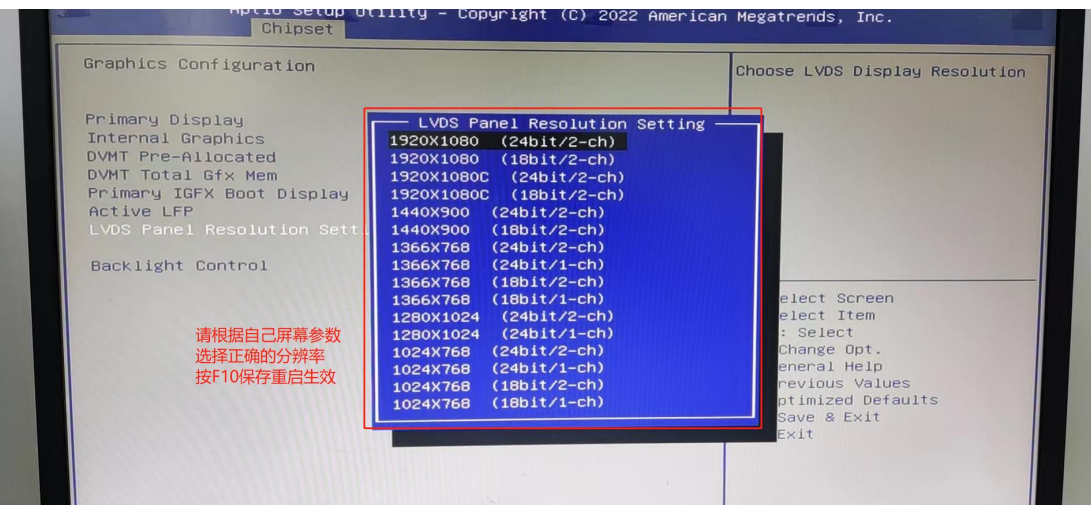

### 9、关闭 LVDS

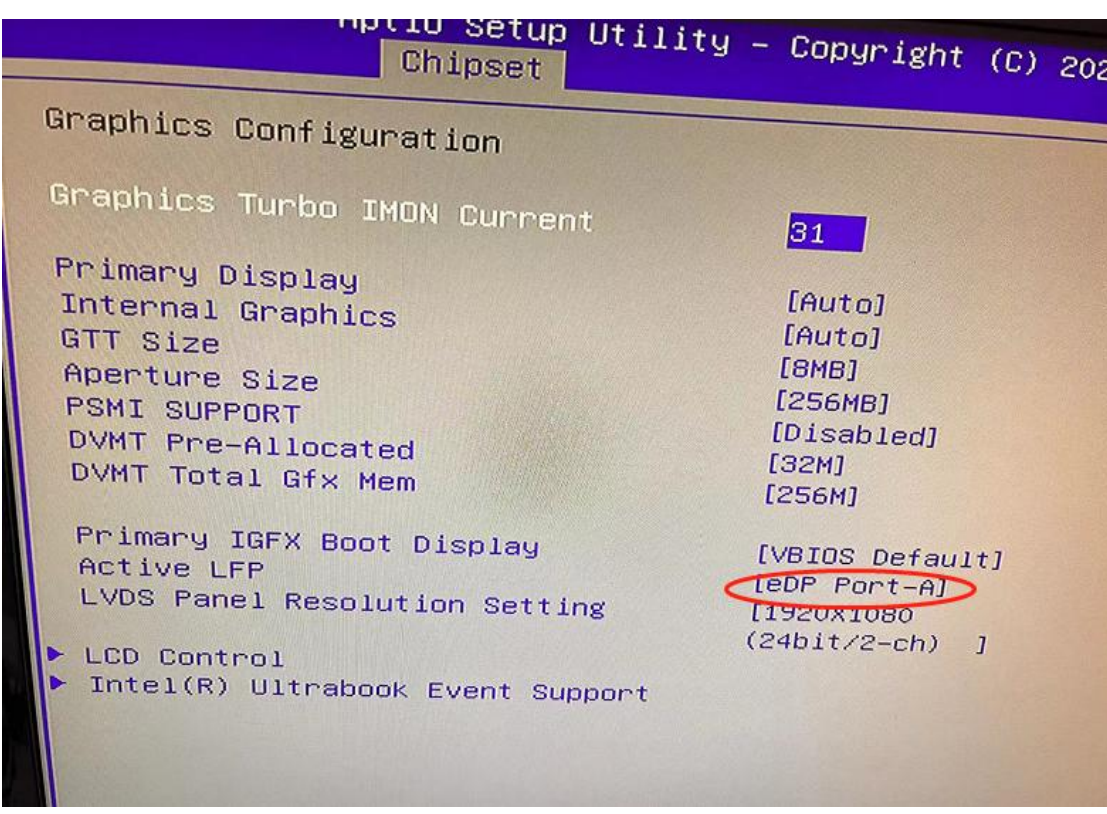

### 请仔细阅读上述图示,按图示操作即可开启上述功能

#### 主板工作环境:

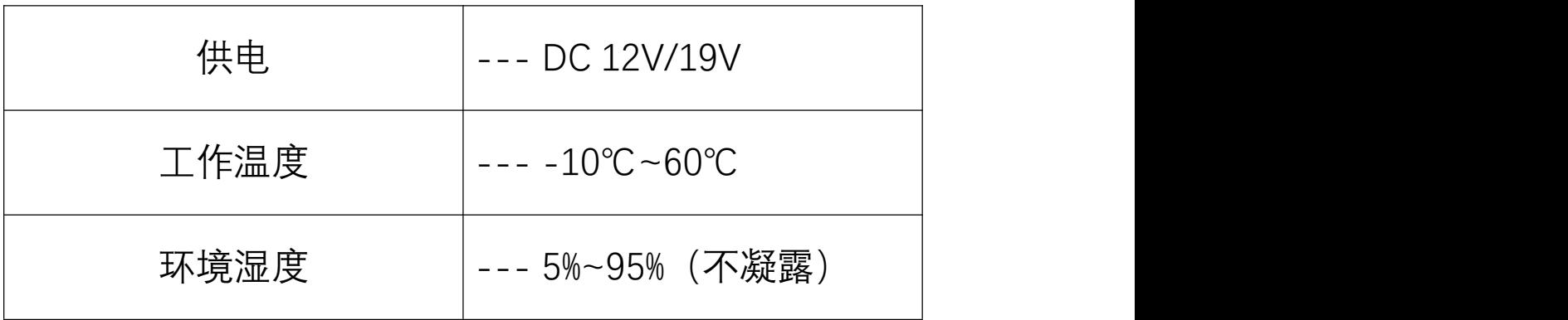

若有其它疑问请咨询我司技术支持人员!